## **Сборка схемы**

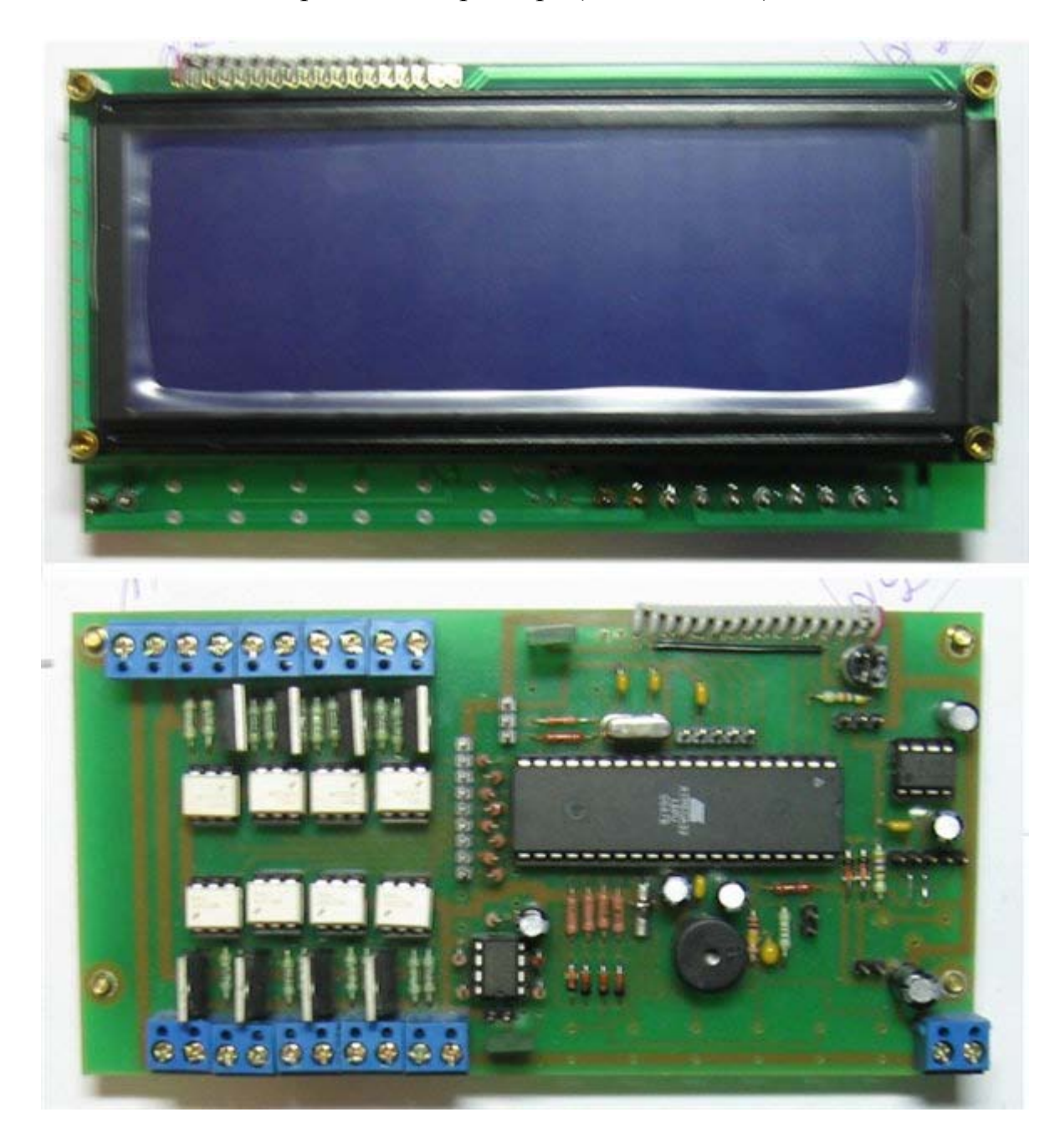

[Фото](http://www.aquaforum.ua/showpost.php?p=474126&postcount=87) готовый варианта контроллера (плата из топа):

Замечания по сборке:

1. Отверстия под симисторы и транзисторы маловаты, не рассчитали, пришлось рассверливать. 5 минут делов, а неприятно.

2. Выходные клеммники имеют выступ и паз, чтобы их можно было соединить между собой в один блок - лучше этого не делать, а сточить надфилем эти выступы. Причина - попадается незаметный брак и чтобы потом сменить один клеммник, приходится выпаивать всю линейку, а так только бракованный.

3. Отверстия под шлейф лучше тоже делать больше - удобнее шлейф вставлять, а то проколупался блин.

4. Первыми надо паять перемычки, дальше - по желанию.

5. Шлейф неплохо выходит из куска шлейфа от IDE. Используем провода через один, неиспользуемые обрезаем.

6. Отверстия под крепления большого дисплея несколько не совпадают с отверстиями платы. По ширине нормально, по высоте пришлось чуть подточить надфилем (хорошо пятаки там большие оставил ).

Варианты используемых диодов VD1-VD2 - 1N5819 (2 шт), VD4-VD7 - 1N4148 (4 шт), VD1-VD2 - 1N5399 (2 шт), VD4-VD7 - 1N4148 (4 шт), vd1-vd4 КД521. Возможно использовать диоды Шоттки.

Номинал резистора в базовой цепи транзистора включения подсветки - 510 Ом;

Добавлен резистор в цепь +5В подсветки. Номинал 10-50 Ом мощность 1 Вт (зависит от типа применяемого дисплея) ставится вместо перемычки.

Подключение диммера осуществляется следующим образом - резистор R45 выпаивается и схема диммера включается как бы в разрыв от вывода 19 атмеги и к оптопаре 4го канала.

Подключение контроллера к компьютеру осуществляется через преобразователь USB-UART.

Блок питания можно изготовить, взяв данные из [статьи](http://radiokot.ru/circuit/power/supply/04/).

## **Прошивка контроллера**

Первым способом программирования является программирование при помощи LPT порта. В архиве в топике имеется схема распайки кабеля для программирования Атмеги через LPT порт. Разъем там нужен D25 - папа.

*Инструкция по прошивке контроллера при помощи Uniprof.*

Ставим программу Uniprof [\(архив во вложении](http://www.aquaforum.ua/showpost.php?p=470258&postcount=38) к сообщению).

На плате контроллера должна стоять однокристалка, кварцы и их обвязка, разъем для подключения кабеля. Длину кабеля не рекомендуется делать более 25 см.

[Настройка Uniprof](http://www.aquaforum.ua/showpost.php?p=558611&postcount=928) заключается в указании пинов программатора. По умолчании в программе установлены пины: 2,3,4,10,25. В нашей Схеме: 6,7,9,10,25

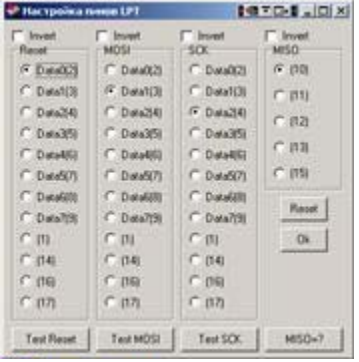

Сам порядок программирования:

1. Подключаем кабель к LPT порту и к плате контроллера.

2. Включаем контроллер.

3. Запускаем программу.

4. Открываем FUSE.

5. Смотрим, должно быть все как на рисунке, если что не так - меняем.

Не трогайте бит SPIEN(0), дальнейшее программирование микроконтроллера станет невозможным!

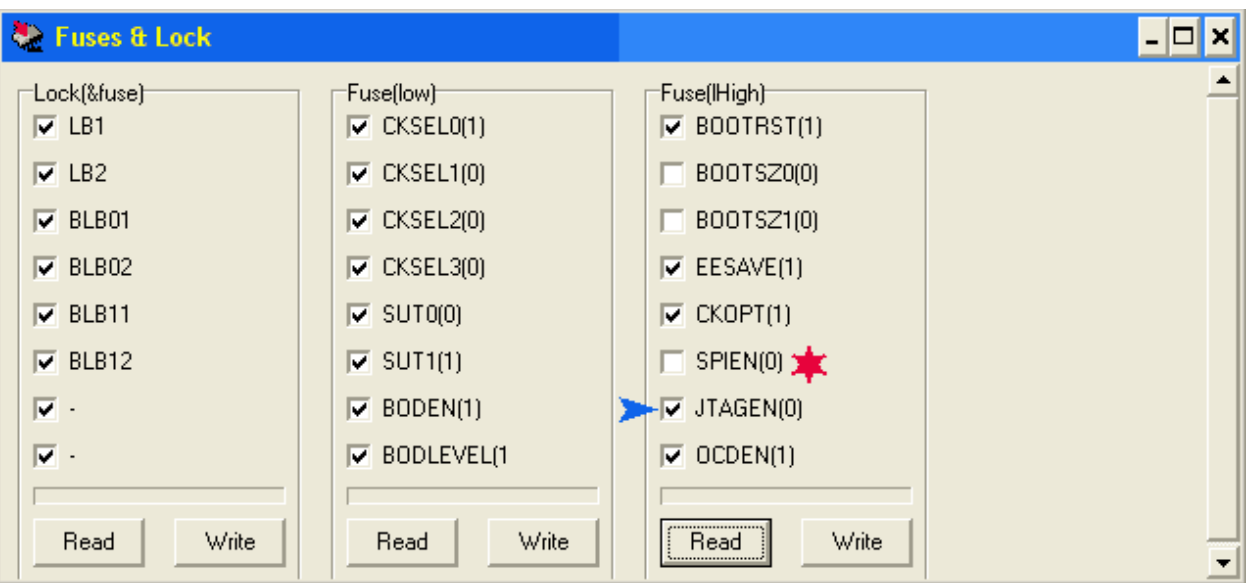

6. Снимаем флажок JTAGEN(0) !!!

7. Записываем FUSE.

8. Закрываем окно флажков.

9. Открываем файл 1\_06.HEX, файл EE\_1\_06.HEX должен подгрузиться сам.

10. Ставим галочки во всех окнах (PROGRAM, WRITE 0xFF, EEPROM, WRITE 0xFF) и записываем сразу обе памяти.

11. Открываем FUSE.

12. Ставим флажок на JTAGEN(0). Если этого не сделать, будут глючить часы и клавиатура.

13. Записываем FUSE.

14. Закрываем окно.

15. Открываем FUSE заново и убеждаемся, что все стоит правильно.

16. Закрываем программу.

17. Выключаем контроллер.

18. Отсоединяем кабель.

19. Включаем контроллер, если все сделано правильно, должна запуститься программа.

Есть мнение что Uniprof и LPT программатор не самый луший вариант. Могут возникнуть проблемы с прошивкой контроллера. Как [пишет](http://www.aquaforum.ua/showpost.php?p=1342229&postcount=2542) Володя Череп: «Из пяти микроконтроллеров ATmega32, прошитых с помощью Uniprof через переходник для COM-порта, только два МК заработали.

Я спаял на макетной плате AVR910-совместимый USB-программатор и прошил для него ATmega8 с помощью Uniprof через переходник для COMпорта. В дальнейшем микроконтроллеры ATmega32 прошивал USBпрограмматором с помощью CodeVisionAVR. Проблем с прошивкой пока не наблюдалось».

[Тут](http://prottoss.com/projects/AVR910.usb.prog/avr910_usb_programmer.htm) ссылка на программатор микроконтроллеров AVR / 89S совместимый с AVR910. Печатная плата к [нему](http://www.aquaforum.ua/showpost.php?p=469678&postcount=17).

*Этапы программирования в программе Codevision, программатор USB.*

[Подключите](http://www.aquaforum.ua/showpost.php?p=1601935&postcount=2870) программатор к микроконтроллеру и к USB-порту. Скажите операционной системе, где искать драйвера. В диспетчере устройств в списке COM-портов должен появится новый COM-порт.

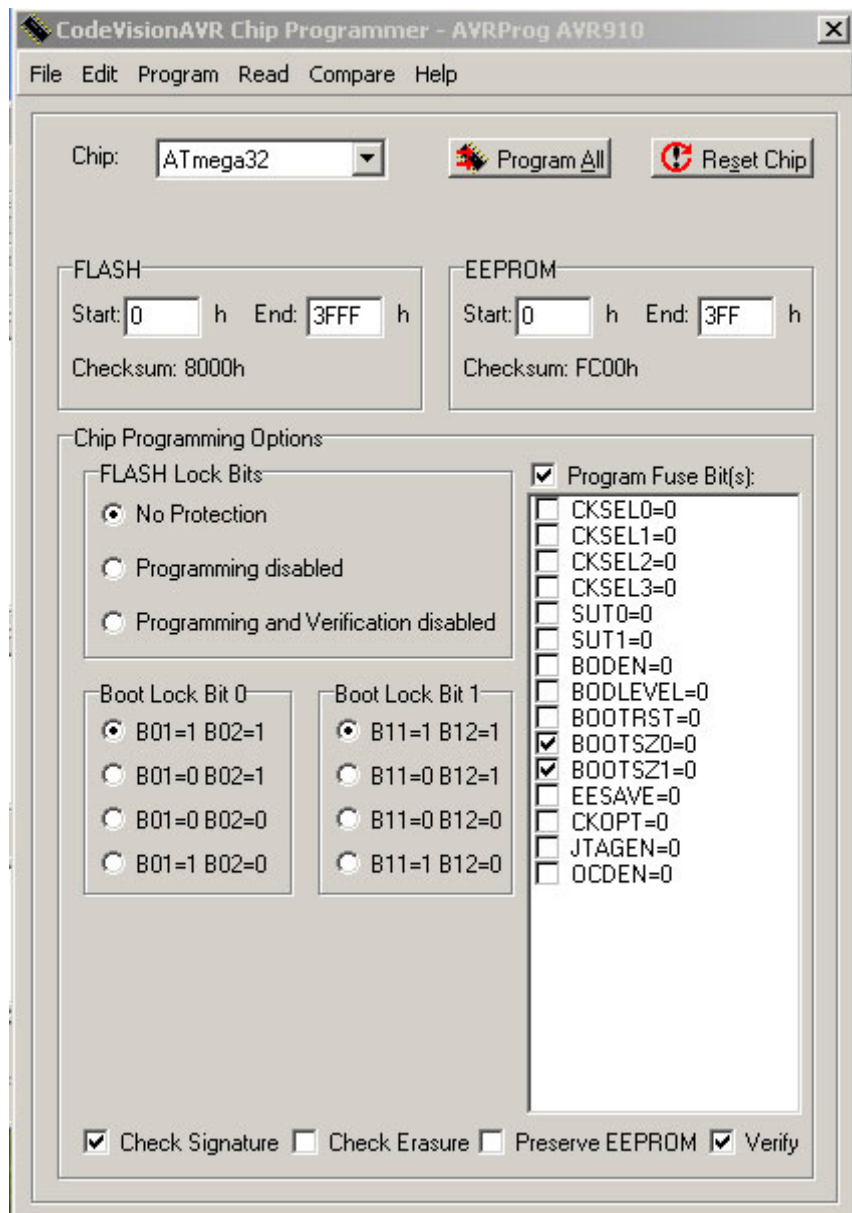

Запустите CodevisionAVR. Выберите пункт меню Settings / Programmer, выберите тип программатора (например, "Atmel AVRProg (AVR910)"), COMпорт и скорость обмена.

Выберите пункт меню Tools / Chip Programmer. Появится окно утилиты программирования.

В окне утилиты программирования выберите тип микроконтроллера. Через пункты меню File / Load Flash, File / Load EEPROM загрузите файлы с прошивкой и EEPROM. Выставьте галочки так, как на скриншоте из [сообщения Roks.](http://www.aquaforum.ua/showpost.php?p=1411830&postcount=2693) Нажмите кнопку Program All.

[В случае](http://www.aquaforum.ua/showpost.php?p=1352137&postcount=2570) если замечена неработоспособность от аккумулятора рекомендуется следующее. Если это ATmega32 без буквы, то проверьте, что отключен Brown-out Detector: в программе Uniprof в окне настройки FUSEбитов должна стоять галочка BODEN(1). Если же это ATmega32A или ATmega32L, то галочка BODEN(1) может быть снята, но должна стоять галочка BODLEVEL(1).

## **Настройка акваконтроллера**

После удачного запуска контроллера Вы услышите 2 коротких сигнала. Поздравляю!

По умолчанию таймеры там уже имеют свои настройки, которые нужно сбросить вручную или через комп. Пока вы этого не сделали, таймеры будут включаться отнюдь не так как вы хотите, так что прошерстите все настройки таймеров.

Для того, чтобы датчики температуры начали передавать данные, их необходимо активировать. Сделать это можно в меню нажав на кнопку «Ок» и кликнув на пункте «Activate DS18B20».

На [сайте](http://aquacontrol.narod.ru/samodel.htm) Юсупова можно найти дополнительную информацию, если в этом есть необходимость.

Альтернативные варианты аквариумных контроллеров можно найти [тут](http://www.aqualogo.ru/phpbb2/index.php?s=4a14e4b4c3efa0f94666001e314213fa&showtopic=5675&st=40) и [тут](http://www.aqualogo.ru/phpbb2/index.php?showtopic=12553&st=0).

По поводу диммера agorin [пишет](http://www.aquaforum.ua/showpost.php?p=543480&postcount=667) следующее. Диммер я тестил. В качестве нагрузки на выход 0..10В подключал 12В кулер. Работает отлично, напряжение почти от нуля до 9.8В плавно изменяется. На выходе 220 появляется напряжение, когда уровень ШИМ 1-2%. Так что вроде всё ок! Может, с более высокоомной нагрузкой по другому будет, но можно выход диммера просто зашунтировать, если проблемы возникнут. Единственный нюанс - если кто-то будет выход диммера для подключения кулера использовать, надо в проге начальный уровень ШИМ где-то 40% выставлять. С меньшим уровнем кулер не стартует, только "поёт".

Принцип работы диммера был [описан](https://www.aquaforum.ua/showpost.php?p=727924&postcount=1611) bmw. После первого каскада мы имеем напряжение, рулирующее яркость лампы (грубо от 0 до 12В, или от 0 до 5В, в зависимости, что подаём на коллектор транзистора VT2 и питание микросхемы). А вот второй каскад работает как компаратор, есть на входе напряжение выше 0,2В(или около того) - на выходе 12В(или 5), нет на входе напряжения - нету его и на выходе. Выход второго каскада включает симистор на 4 канале, а выход первого каскада регулирует яркость диммером. Диммер лампу не гасит полностью, она светит с яркостью 7-10%, его надо гасить полностью обесточивая 4 канал.

Enfogar [исправил](http://www.aquaforum.ua/showpost.php?p=606098&postcount=1314) баг настройки канала терморегулятора на охлаждение без использования дисплея.

*Кратко об pH-электродах.*

Пример электрода-[pH в стеклянном корпусе](http://www.arowana-im.com.ua/product_info.php?cPath=78_27&products_id=2067), HM Digital.

С форума: Подскажите, на какой интерфейс рассчитан усилитель.

Искал электроды и понял, что есть разные интерфейсы: 0...5 мА; 0...20 мА; 4...20 мА; 0...50 мB; 0...100 мВ.

Не принципиально - через программу вводятится корректировка, с помощью замеров в двух калибровочных растворах.

На российском аквафоруме есть положительные отзывы об электроде ЭСК-10604/7, который упоминается на сайте фирмы "Антех". Код разъема электрода "К80.7" - это BNC-разъем. Такие электроды бывают с кабелем длиной 80 см и 2 м.

В крайнем случае можно купить электрод с другим разъемом и аккуратно его перепаять, без применения активного флюса.

[Электрод](http://www.aquaforum.ua/showpost.php?p=1360670&postcount=2601) надо подготовить и откалибровать. Для этого Вам понадобится 0,1Н раствор соляной кислоты, дистиллированная вода, два буферных раствора (с pH 7 и с pH 4) и программа AquaControl. Предварительно надо часов на восемь погрузить нижнюю часть электрода в 0.1Н раствор соляной кислоты, а закрытые емкости с буферными растворами и дистиллированной водой подержать несколько часов в помещении с температурой 25°C. Затем извлечь электрод из соляной кислоты, аккуратно прикоснуться к каплям раствора кислоты, оставшимся на электроде, фильтровальной бумагой (можно чистой сухой неароматизированной бумажной салфеткой или туалетной бумагой) и "снять" остатки кислоты, секунд на десять погрузить электрод в дистиллированную воду, извлечь электрод и "снять" с него остатки воды, затем погрузить в буферный раствор с pH 7. Запустить программу AquaControl, переключиться на закладку "Калибровка", пару минут подождать стабилизации показаний и нажать кнопку "Запомнить". Затем извлечь электрод, "снять" остатки буферного раствора, и погрузить электрод в дистиллированную воду. С такими же предосторожностями, повторить операцию с буферным раствором с pH 4. После нажатия кнопки "Запомнить" в программе AquaControl должны новые коэффициенты K1 и K2. После этого надо нажать кнопку "Отправить в МК" и завершить таким образом процесс калибровки. Использованные буферные растворы и дистиллированную воду с остатками растворов хранить не надо, в следующий раз надо взять новые порции растворов и воды.

Внутри комбинированного электрода фактически находится два электрода: pH-электрод - со стеклянным шариком, и внутренний электрод сравнения, который также называют вспомогательным или опорным электродом - с отверстием, закрытым пористой мембраной, через которое медленно вытекает электролит. Потенциал первого электрода зависит, в основном, от pH тестируемой воды, потенциал второго электрода практически не зависит от состава тестируемой воды. Нижние части электродов опосредовано контактируют с тестируемой водой, а верхние части электродов соединены с коаксиальным кабелем: pH-электрод - с центральным проводником, электрод сравнения - с экраном. Если центральный проводник, условно говоря, соединить с экраном через очень большое сопротивление, то электрическая цепь замкнется и через это сопротивление потечет электрический ток. Измеряя напряжение на этом сопротивлении, можно узнать разность потенциалов двух электродов. Сопоставляя это напряжение с напряжениями, измеренными при погружении электродов в растворы с pH 7 и c pH 4, можно определить pH тестируемой воды.

Если pH-электрод некомбинированный, то экран коаксиального кабеля электрода никак не связан с тестируемой водой, и если соединить центральный проводник с экраном, цепь не замкнется и ток не потечет. В таких случаях нужен внешний электрод сравнения, который надо погрузить в тестируемую воду и измерять напряжение между центральным проводником кабеля некомбинированного pH-электрода и проводником электрода сравнения.

[Совместно](http://www.aquaforum.ua/showpost.php?p=1369053&postcount=2615) с некомбинированным pH-электродом, я использовал электрод сравнения с такой вилкой, как у электрода ЭВЛ-1М3.1 с сайта Гомельского завода измерительных приборов. Эта вилка легко одевается на внешний контакт второго BNC-гнезда (mV) платы усилителей. Редоксэлектрод, естественно, подключать будет некуда, поэтому в таком случае измерять можно будет только pH, без редокс-потенциала.